# **Afficher un texte sur l'URL d'invitation d'un questionnaire Produits concernés**

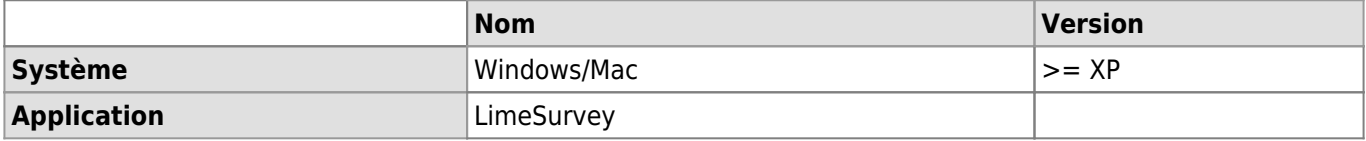

## **Description**

Cet article décrit comment afficher un texte à la place du lien d'invitation personnel généré par LimeSurvey dans un e-mail d'invitation par exemple.

Exemple:

Remplacer

https://wwwfbm.unil.ch/sondage/index.php/survey/index/sid/1234/token/n99xn4dgyce598 8/lang/fr

par

```
Votre lien d'invitation personnel
```
## **Solution**

Dans la section "Menu du questionnaire", aller dans **Modèles de courriel**.

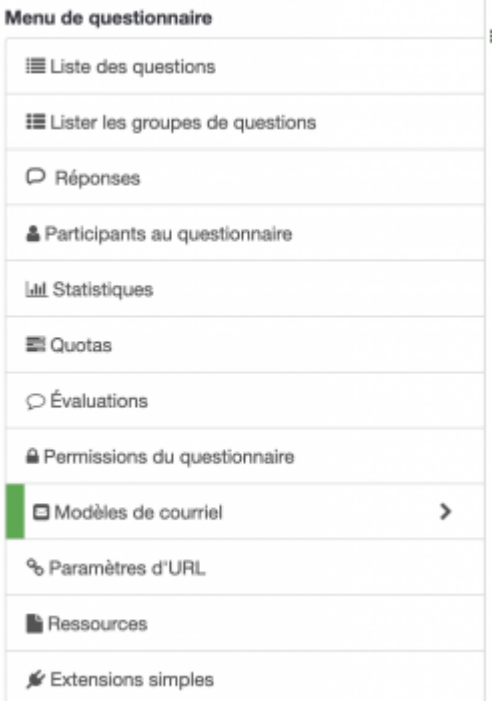

Dans le champ d'édition de l'e-mail, écrire le texte que vous souhaitez afficher et puis faire un double-clic pour le sélectionner.

### *Programme informatique de la FBM*

Afficher un texte sur l'URL d'invitation d'un questionnaire

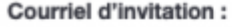

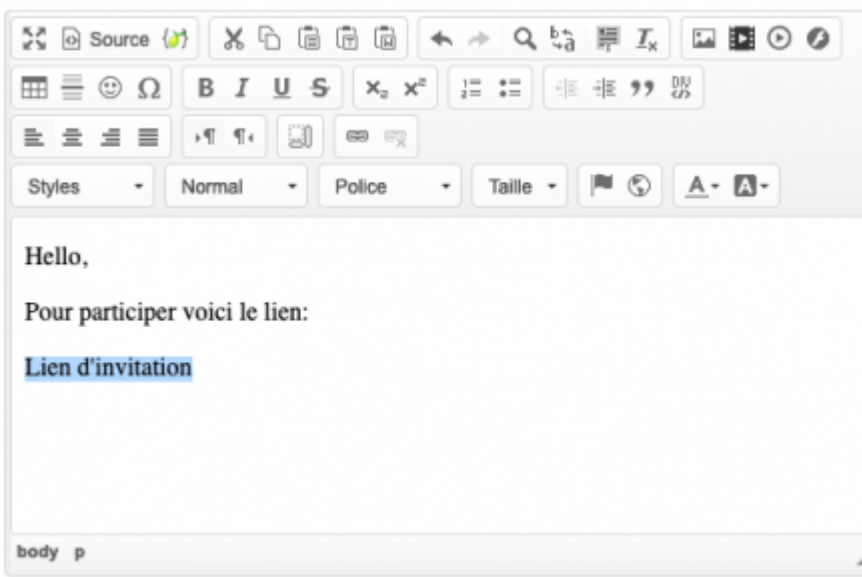

Cliquer sur le bouton **Lien**.

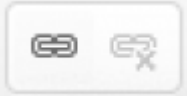

Dans la fenêtre qui s'ouvre, inscrire **@@SURVEYURL@@** dans le champ **URL** et choisir le protocole **<autre>** puis cliquer sur **OK** pour enregistrer les modifications.

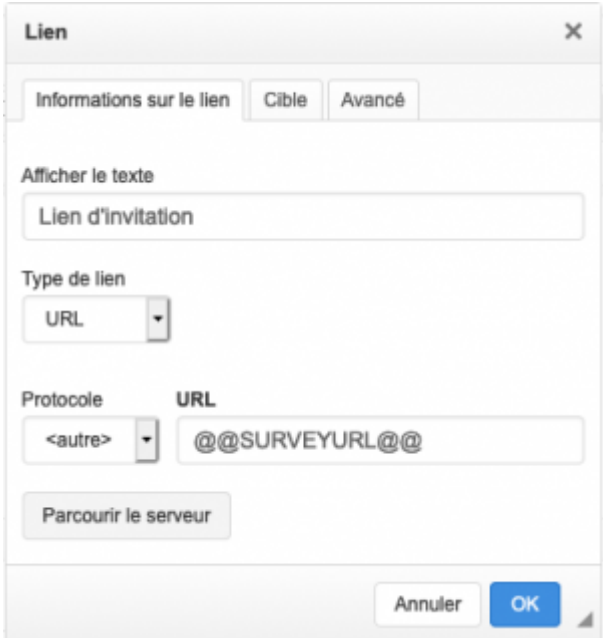

Le lien d'invitation sera ensuite généré automatique pour chaque participant sous le texte que vous avez choisi d'afficher.

### *Programme informatique de la FBM*

Afficher un texte sur l'URL d'invitation d'un questionnaire

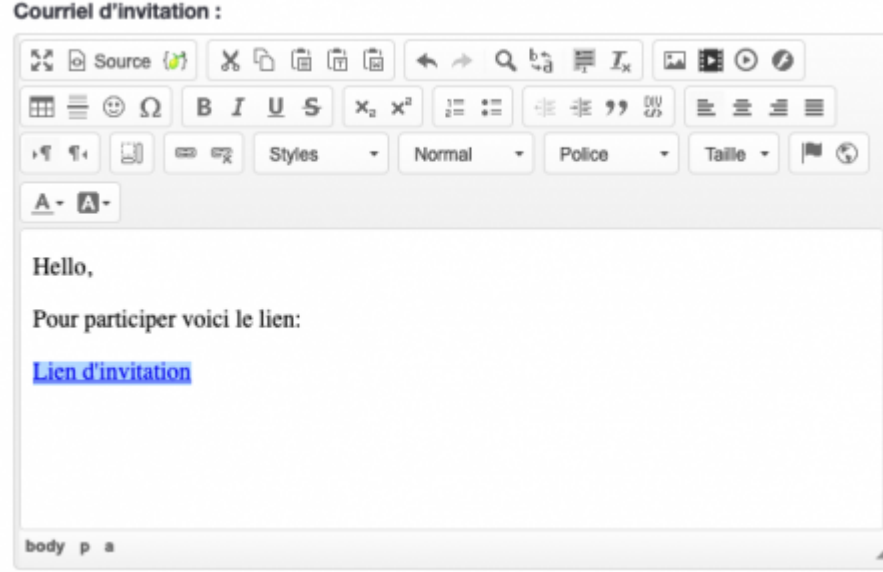

[limesurvey](https://wwwfbm.unil.ch/wiki/si/tag:limesurvey?do=showtag&tag=limesurvey), [invitation](https://wwwfbm.unil.ch/wiki/si/tag:invitation?do=showtag&tag=invitation)